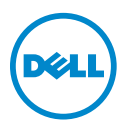

## **About Warnings**

**WARNING: A WARNING indicates a potential for property damage, personal injury, or death.**

# **Replacing the System Board**

### **Setting the AMT Manageability Mode**

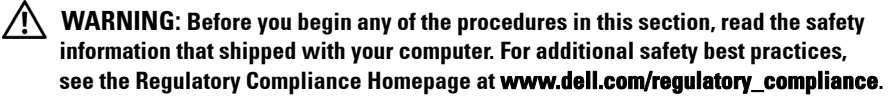

**WARNING: If you need to remove the bottom access panel, first disconnect the AC adapter and modem cables from all electrical outlets.**

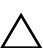

**CAUTION: Follow the instructions carefully to ensure that you configure the computer for the correct management mode.**

**NOTE: If there is no configuration-mode label in the location indicated, skip this** section and see "Programming the Service Tag" on page 3.

- **1** Remove the bottom access panel (see your *Service Manual*).
- **2** Take note of the label that is attached to the inside of the bottom access panel.

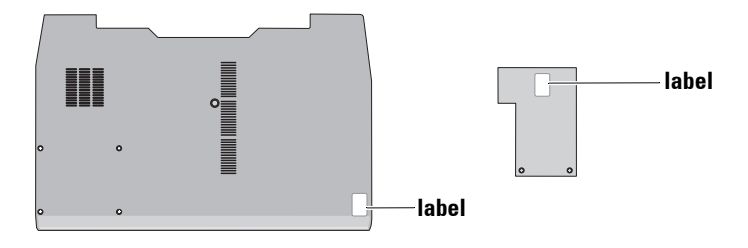

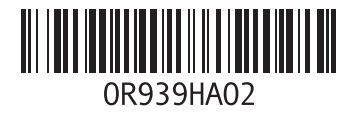

You will see the configuration-mode label like one below. Numbers or options will vary depending your selection when you purchased the computer.

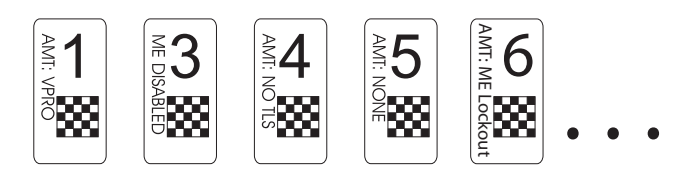

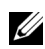

**NOTE:** If the original configuration-mode label is damaged, or otherwise illegible, contact Dell to obtain your configuration-mode number (see your computer documentation for contact information).

**3** Replace the bottom access panel.

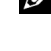

**NOTE:** For information on replacing the system board, see "Replacing the System" Board" in your *Service Manual*.

- **4** Disconnect the network cable, if applicable, and the mass storage devices like hard drives or USB flash keys.
- **5** Connect the AC adapter and turn on the computer.

An initialization screen is displayed. The green text on the initialization screen prompts you to select the appropriate configuration for your computer.

- **CAUTION: Ensure that you use the correct configuration-mode number. Once you have selected a configuration, you cannot change the management mode as this process is not reversible. If you make the wrong selection, your computer may not operate as it should.**
	- **6** Enter the configuration-mode number that you obtained from the label inside the bottom access panel.
	- **7** If this is the correct configuration-mode number, select **Y** at the prompt. Once the initialization is complete, the computer shuts down.
	- **8** Reconnect the network cable and the mass storage devices like hard drives or USB flash keys.
	- **9** Restart the computer.

### **Programming the Service Tag**

After replacing the system board for Latitude and Dell Precision Mobile Workstations, you need to program the service tag if the following message is displayed on startup:

WARNING: The Service Tag has not been programmed. This system will not function properly without a Service Tag.

The setup utility will launch the Service Tag installer.

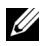

**NOTE:** Latitude and Dell Precision E-Series Workstation computers configured with iAMT receive this message only after the iAMT initialization procedures are completed.

**NOTE:** The battery light on the computer flashes blue and amber during this error.

To program the Service Tag:

- **1** Press <F2> to enter the system setup program.
- **2** Enter the correct Service Tag.
- **3** Perform one of the following steps:
	- *If the AC Adapter is already connected*, exit the system setup program and reboot the computer.
	- *If the AC Adapter is not connected*, turn the computer off, connect the AC adapter, and then turn the computer back on.

#### **FIPS 201 Compliance**

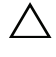

**CAUTION: Perform the steps in "FIPS 201 Compliance" on page 4 only if you have an FED account in the Americas region and require a FIPS compliant system. These steps disable the contactless smart card reader.**

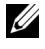

**NOTE:** Federal Information Processing Standards (FIPS) 201 compliance affects Latitude computer.

- **1** Download the latest utilities from the Dell Support website at **support.dell.com**.
- **2** Run the utility and select **FIPS Compliant**.

The system is now FIPS 201 compliant.

**2011 - 03.**

 $\_$ 

**Information in this document is subject to change without notice. © 2008–2011 Dell Inc. All rights reserved.** 

Reproduction of these materials in any manner whatsoever without the written permission of Dell Inc. is strictly forbidden.

Trademarks used in this text: Dell™, Latitude™, Dell Precision™, and the DELL logo are trademarks of Dell Inc.; iAMT<sup>®</sup> is a registered trademark of Intel Corporation in the U.S. and other countries;

Other trademarks and trade names may be used in this document to refer to either the entities claiming the marks and names or their products. Dell Inc. disclaims any proprietary interest in trademarks and trade names other than its own.